# دنع دعب نع لوصولل VPN ةكبش لمعت ال ليوختلاو RADIUS ةقداصم نيوكت  $\overline{\phantom{a}}$

## المحتويات

المقدمة المتطلبا<u>ت الأساسية</u> المتطلبات المكونات المستخدمة المشكلة الحل التفويض المحلي مقابل تفويض RADIUS <mark>التكوين العامل</mark> تكوين الموجّه تكوين خادم RADIUS استكشاف الأخطاء وإصلاحها تصحيحات بروتوكول إدارة المفاتيح وارتباط أمان الإنترنت (ISAKMP( تصحيح أخطاء AAA

## المقدمة

يصف هذا المستند سلوك المصادقة الموسعة (XAUTH (لمستخدمي VPN عند تكوين كل من المصادقة والتفويض.

## المتطلبات الأساسية

#### المتطلبات

توصي Cisco بأن تكون لديك معرفة بالمواضيع التالية:

- المصادقة والتفويض والمحاسبة (AAA(
	- شبكة VPN للوصول عن بعد

#### المكونات المستخدمة

تستند المعلومات الواردة في هذا المستند إلى موجه خدمات التجميع (1000(ASR من Cisco الذي يشغل برنامج .Cisco IOS® XE

تم إنشاء المعلومات الواردة في هذا المستند من الأجهزة الموجودة في بيئة معملية خاصة. بدأت جميع الأجهزة المُستخدمة في هذا المستند بتكوين ممسوح (افتراضي). إذا كانت شبكتك مباشرة، فتأكد من فهمك للتأثير المحتمل لأي

## المشكلة

أمر.

يتم تكوين مستخدمي شبكة VPN من أجل التصديق عليهم وتكليفهم من قبل خادم RADIUS. يتم عرض التكوين على ASR هنا:

> aaa group server radius ACS-Rad server-private 10.88.171.27 key cisco123 ip vrf forwarding Mgmt-intf aaa group server tacacs+ ACS-Tac server-private 10.88.171.27 key cisco123 ip vrf forwarding Mgmt-intf aaa authentication login VPN\_Client group ACS-Rad aaa authentication login login\_local local aaa authorization network VPN\_Client group ACS-Rad aaa authorization network login local local aaa accounting network VPN\_Client start-stop group ACS-Rad aaa accounting network login\_local start-stop group ACS-Rad aaa session-id common

ومع ذلك، عند محاولة المصادقة، لا يتم مطالبتك أبدا بإدخال بيانات الاعتماد الخاصة بك .على العميل، تظهر رسالة الخطأ هذه في رسائل السجل:

Unable to establish Phase 1 SA with server "X.X.X.X" because of "DEL\_REASON\_PEER\_NOT\_RESPONDING" يشير تصحيح الأخطاء على ASR إلى إستخدام اسم مجموعة VPN كاسم مستخدم لمحاولة التفويض.

Sep 26 20:01:49.298: RADIUS(000025EA): Sending a IPv4 Radius Packet Sep 26 20:01:49.298: RADIUS(000025EA): Send Access-Request to X.X.X.X id len 123,1645/88 Sep 26 20:01:49.298: RADIUS: authenticator 0B 18 41 30 23 35 91 D5 - C3 DE 78 4E BB AC 30 4C **"Sep 26 20:01:49.298: RADIUS: User-Name [1] 19 "vpnclient.cisco.com** \* Sep 26 20:01:49.298: RADIUS: User-Password [2] 18 "Sep 26 20:01:49.298: RADIUS: Calling-Station-Id [31] 16 "X.X.X.X [Sep 26 20:01:49.298: RADIUS: NAS-Port-Type [61] 6 Virtual [5 Sep 26 20:01:49.298: RADIUS: NAS-Port [5] 6 0 "Sep 26 20:01:49.299: RADIUS: NAS-Port-Id [87] 16 "X.X.X.X [Sep 26 20:01:49.299: RADIUS: Service-Type [6] 6 Outbound [5 Sep 26 20:01:49.299: RADIUS: NAS-IP-Address [4] 6 192.168.0.55 "Sep 26 20:01:49.299: RADIUS: Acct-Session-Id [44] 10 "00002CD6 Sep 26 20:01:49.299: RADIUS(000025EA): Started 5 sec timeout ,Sep 26 20:01:49.326: RADIUS: Received from id 1645/88 X.X.X.X:1812, Access-Accept len 26 Sep 26 20:01:49.326: RADIUS: authenticator D3 9D 20 7E 09 89 68 BD - 1A DF A3 B6 6E 25 8D 77 [Sep 26 20:01:49.326: RADIUS: Service-Type [6] 6 Framed [2 Sep 26 20:01:49.326: RADIUS(000025EA): Received from id 1645/88 Sep 26 iacc02.crt#20:01:49.326: ISAKMP:(0):ISAKMP/tunnel: received callback from AAA Sep 26 20:01:49.326: ISAKMP/tunnel: received tunnel atts .Sep 26 20:01:49.326: ISAKMP:Error - skey id

ملاحظة: مع ذلك، يعمل كل شيء بشكل جيد عند تكوين التفويض المحلي.

# الحل

السلوك الذي تم الإبلاغ عنه متوقع وليس خطأ. تتضمن شبكة VPN للوصول عن بعد عمليتي مصادقة منفصلتين:

.1 مصادقة المفتاح المشترك مسبقا للنفق الذي يتصل به المستخدم.

.2 مصادقة XAUTH التي تصادق المستخدم الفردي.

Xauth هي المرحلة 1.5 وتحدث فقط بعد نجاح مصادقة المفتاح المشترك مسبقا في المرحلة 1. السبب في عدم قدرتك على رؤية مطالبة مستخدم لكلمة مرور هو أن المرحلة 1 لم تكتمل بعد. اسم المستخدم الذي يتم إرساله في تصحيح الأخطاء هو في الواقع لمصادقة المفتاح المشترك مسبقا للمرحلة .1

#### التفويض المحلي مقابل تفويض RADIUS

عند تكوين التفويض المحلي، تقوم وحدة الاستقبال والبث الخاصة بالشبكة الخاصة الظاهرية (VPN (بالتقاط قيمة المفتاح التي تم تكوينها ضمن تكوين المجموعة من أجل إكمال المرحلة 1. يتيح هذا إكمال المرحلة 1، بحيث يمكن للموجه المتابعة إلى Xauth:

```
Dec 26 12:42:13.926: ISAKMP:(0):ISAKMP/tunnel: setting up tunnel vpnclient*
                                                                         pw request
            'Dec 26 12:42:13.926: AAA/AUTHOR (0x12): Pick method list 'login_local*
        Dec 26 12:42:13.926: ISAKMP:(0):ISAKMP/tunnel: Tunnel vpnclient PW Request*
                                                           successfully sent to AAA
           Dec 26 12:42:13.926: ISAKMP:(0):Input = IKE_MESG_FROM_PEER, IKE_AM_EXCH*
                 = Dec 26 12:42:13.926: ISAKMP:(0):Old State = IKE_READY New State*
                                                                 IKE_R_AM_AAA_AWAIT
        Dec 26 12:42:13.927: ISAKMP:(0):ISAKMP/tunnel: received callback from AAA*
                                      AAA/AUTHOR/IKE: Processing AV tunnel-password
                                       AAA/AUTHOR/IKE: Processing AV default-domain
                                            AAA/AUTHOR/IKE: Processing AV addr-pool
                                          AAA/AUTHOR/IKE: Processing AV dns-servers
                                         AAA/AUTHOR/IKE: Processing AV wins-servers
                                         AAA/AUTHOR/IKE: Processing AV route-metric
                                            AAA/AUTHOR/IKE: Processing AV max-users
                                           AAA/AUTHOR/IKE: Processing AV max-logins
                                              AAA/AUTHOR/IKE: Processing AV netmask
                          Dec 26 12:42:13.927: ISAKMP/tunnel: received tunnel atts*
               Dec 26 12:42:13.927: ISAKMP:(35002): constructed NAT-T vendor-02 ID*
     Dec 26 12:42:13.927: ISAKMP: (35002): SA is doing pre-shared key authentication*
                                              plus XAUTH using id type ID_IPV4_ADDR
                                   Dec 26 12:42:13.927: ISAKMP (35002): ID payload*
                                                                  next-payload : 10
                                                                            type : 1
                                                            address : 172.16.161.24
                                                                       protocol : 0
                                                                           port : 0
                                                                         length : 12
                      Dec 26 12:42:13.927: ISAKMP:(35002):Total payload length: 12*
        Dec 26 12:42:13.927: ISAKMP:(35002): sending packet to X.X.X.X my_port 500*
                                                   peer_port 65328 (R) AG_INIT_EXCH
                   .Dec 26 12:42:13.927: ISAKMP:(35002):Sending an IKE IPv4 Packet*
Dec 26 12:42:13.927: ISAKMP:(35002):Input = IKE_MESG_FROM_AAA, PRESHARED_KEY_REPLY*
    = Dec 26 12:42:13.927: ISAKMP:(35002):Old State = IKE_R_AM_AAA_AWAIT New State*
                                                                           IKE_R_AM2
```
Dec 26 12:42:14.017: ISAKMP (35002): received packet from X.X.X.X dport 4500 sport\* Mgmt-intf (R) AG\_INIT\_EXCH 59464

Dec 26 12:42:14.017: ISAKMP:(35002): processing HASH payload. message ID =  $0*$ Dec 26 12:42:14.017: ISAKMP: (35002): processing NOTIFY INITIAL\_CONTACT protocol 1\* spi  $0$ , message ID =  $0$ , sa =  $0x7F7796C1DDC0$ Dec 26 12:42:14.018: ISAKMP: received payload type 20\* Dec 26 12:42:14.018: ISAKMP (35002): His hash no match - this node outside NAT\* Dec 26 12:42:14.018: ISAKMP:received payload type 20\* Dec 26 12:42:14.018: ISAKMP (35002): His hash no match - this node outside NAT\* :Dec 26 12:42:14.018: ISAKMP:(35002):SA authentication status\* authenticated Dec 26 12:42:14.018: ISAKMP:(35002):SA has been authenticated with  $X.X.X.X^*$ Dec 26 12:42:14.018: ISAKMP:(35002):Detected port,floating to port = 59464\* Dec 26 12:42:14.018: ISAKMP: Trying to find existing peer\* X.X.X.X/X.X.X.X/59464/Outside :Dec 26 12:42:14.018: ISAKMP:(35002):SA authentication status\* authenticated Dec 26 12:42:14.018: ISAKMP AAA: Profile vpnclient.cisco.com in use with AAA list\* VPN\_Client for peer X.X.X.X .Dec 26 12:42:14.018: ISAKMP AAA: No peer record for address X.X.X.X, port 59464\* Create Accounting Record Dec 26 12:42:14.018: ISAKMP: Attempting to insert peer index node : 0x2\* Dec 26 12:42:14.018: ISAKMP AAA: Create Accounting Record 0x7F779645B5E0 for peer\* X.X.X.X/59464 - peer-index 0x2 Dec 26 12:42:14.018: ISAKMP AAA: NAS Port Id is already set to X.X.X.X\* Dec 26 12:42:14.018: ISAKMP AAA: crypto\_ikmp\_aaa\_acct\_rec\_create: pki\_sd 0\* Dec 26  $12:42:14.018:$  ISAKMP: (35002): Input = IKE MESG FROM PEER, IKE AM EXCH\* = Dec 26  $12:42:14.018$ : ISAKMP: (35002):Old State = IKE R AM2 New State\* IKE\_P1\_COMPLETE Dec 26 12:42:14.018: ISAKMP:(35002):Need XAUTH\* Dec 26 12:42:14.018: ISAKMP: set new node 2793554424 to CONF\_XAUTH\* Dec 26 12:42:14.018: ISAKMP/xauth: request attribute XAUTH\_USER\_NAME\_V2\* Dec 26 12:42:14.018: ISAKMP/xauth: request attribute XAUTH\_USER\_PASSWORD\_V2\* .Dec 26 12:42:14.018: ISAKMP:(35002): initiating peer config to X.X.X.X\* ID = 2793554424 Dec 26 12:42:14.018: ISAKMP: (35002): sending packet to X.X.X.X my port 4500\* peer\_port 59464 (R) CONF\_XAUTH .Dec 26 12:42:14.018: ISAKMP:(35002):Sending an IKE IPv4 Packet\* ,Dec 26 12:42:14.018: ISAKMP:(35002):Input = IKE\_MESG\_INTERNAL\* IKE\_PHASE1\_COMPLETE = Dec 26 12:42:14.018: ISAKMP:(35002):Old State = IKE\_P1\_COMPLETE New State\* IKE\_XAUTH\_REQ\_SENT Dec 26 12:42:21.572: ISAKMP (35002): received packet from X.X.X.X dport 4500\* sport 59464 Mgmt-intf (R) CONF\_XAUTH Dec 26 12:42:21.572: ISAKMP:(35002):processing transaction payload from\* X.X.X.X. message ID = 2793554424 Dec 26 12:42:21.572: ISAKMP: Config payload REPLY\* Dec 26 12:42:21.572: ISAKMP/xauth: reply attribute XAUTH\_USER\_NAME\_V2\* Dec 26 12:42:21.572: ISAKMP/xauth: reply attribute XAUTH\_USER\_PASSWORD\_V2\* Dec 26 12:42:21.572: ISAKMP AAA: NAS Port Id is already set to  $X.X.X.X^*$ Dec 26 12:42:21.572: ISAKMP/Authen: unique id = 19\* Dec 26 12:42:21.572: ISAKMP:(35002):AAA Authen: setting up authen\_request\* 'Dec 26 12:42:21.572: AAA/AUTHEN/LOGIN (00000013): Pick method list 'VPN\_Client\* Dec 26 12:42:21.572: ISAKMP:(35002):AAA Authen: Successfully sent authen\* info to AAA Dec 26 12:42:21.572: ISAKMP:(35002):deleting node 2793554424 error FALSE\*

"reason "Done with xauth request/reply exchange Dec 26 12:42:21.572: ISAKMP:(35002):Input = IKE\_MESG\_FROM\_PEER, IKE\_CFG\_REPLY\* Dec 26 12:42:21.572: ISAKMP:(35002):Old State = IKE\_XAUTH\_REQ\_SENT New\* State = IKE\_XAUTH\_AAA\_CONT\_LOGIN\_AWAIT

Dec 26  $12:42:21.573$ : RADIUS/ENCODE(00000013):Orig. component type = VPN IPSEC\* [Dec 26 12:42:21.573: RADIUS: AAA Unsupported Attr: interface [221\* 32631 13 ,Dec 26 12:42:21.573: RADIUS/ENCODE(00000013): dropping service type\* radius-server attribute 6 on-for-login-auth" is off" Dec 26 12:42:21.573: RADIUS(00000013): Config NAS IP: 0.0.0.0\* :: :Dec 26 12:42:21.573: RADIUS(00000013): Config NAS IPv6\* Dec 26 12:42:21.573: Getting session id for EXEC(00000013) : db=7F7792DEEAB8\* Dec 26 12:42:21.573: RADIUS/ENCODE(00000013): acct\_session\_id: 8\* Dec 26 12:42:21.573: RADIUS(00000013): sending\* Dec 26 12:42:21.573: RADIUS/ENCODE: Best Local IP-Address X.X.X.X for\* Radius-Server X.X.X.X Dec 26 12:42:21.573: RADIUS(00000013): Sending a IPv4 Radius Packet\* Dec 26 12:42:21.573: RADIUS(00000013): Send Access-Request to 10.88.171.27:1645\* id 1645/1,len 95 Dec 26 12:42:21.573: RADIUS: authenticator B6 8C 79 D9 91 0C 79 50 - CB B0\* 2A 87 2A 61 03 E8 "Dec 26 12:42:21.573: RADIUS: User-Name [1] 10 "vpnclient-user\* \* Dec 26 12:42:21.573: RADIUS: User-Password [2] 18\* "Dec 26 12:42:21.573: RADIUS: Calling-Station-Id [31] 14 "X.X.X.X\* [Dec 26 12:42:21.573: RADIUS: NAS-Port-Type [61] 6 Virtual [5\* Dec 26 12:42:21.573: RADIUS: NAS-Port [5] 6 0\* "Dec 26 12:42:21.573: RADIUS: NAS-Port-Id [87] 15 "X.X.X.X\* Dec 26 12:42:21.573: RADIUS: NAS-IP-Address [4] 6 X.X.X.X\* Dec 26 12:42:21.573: RADIUS(00000013): Started 5 sec timeout\* ,Dec 26 12:42:21.671: RADIUS: Received from id 1645/1 X.X.X.X:1645, Access-Accept\* len 56 Dec 26 12:42:21.671: RADIUS: authenticator E7 C1 B1 3D 04 59 48 22 - 4B 80 9D\* 1A 5E CA 0A A6 "Dec 26 12:42:21.671: RADIUS: User-Name [1] 10 "vpnclient-user\* Dec 26 12:42:21.671: RADIUS: Class [25] 26\* Dec 26 12:42:21.671: RADIUS: 43 41 43 53 3A 41 43 53 2D 35 78 2F 31 37 33 32\* [CACS:ACS-5x/1732] [Dec 26 12:42:21.671: RADIUS: 37 32 35 30 33 2F 31 34 [ 72503/14\* Dec 26 12:42:21.671: RADIUS(00000013): Received from id 1645/1\* (Dec 26 12:42:21.672: ISAKMP:(35002):ISAKMP/author: Class attribute (len=24\* 'CACS:ACS-5x/173272503/14' Dec 26 12:42:21.672: ISAKMP:(35002):AAA Authen: No group atts added\* Dec 26 12:42:21.672: ISAKMP: set new node 1771945814 to CONF\_XAUTH\* = Dec 26  $12:42:21.672:$  ISAKMP:(35002): initiating peer config to X.X.X.X. ID\* 1771945814 Dec 26 12:42:21.672: ISAKMP:(35002): sending packet to X.X.X.X my\_port 4500\* peer\_port 59464 (R) CONF\_XAUTH .Dec 26 12:42:21.672: ISAKMP:(35002):Sending an IKE IPv4 Packet\* ,Dec 26 12:42:21.672: ISAKMP:(35002):Input = IKE\_MESG\_FROM\_AAA\* IKE\_AAA\_CONT\_LOGIN Dec 26 12:42:21.672: ISAKMP:(35002):Old State = IKE\_XAUTH\_AAA\_CONT\_LOGIN\_AWAIT\* New State = IKE\_XAUTH\_SET\_SENT Dec 26 12:42:21.759: ISAKMP (35002): received packet from X.X.X.X dport 4500 sport\* Mgmt-intf (R) CONF\_XAUTH 59464 .Dec 26 12:42:21.759: ISAKMP:(35002):processing transaction payload from X.X.X.X\* message ID = 1771945814 Dec 26 12:42:21.759: ISAKMP: Config payload ACK\* Dec 26 12:42:21.759: ISAKMP:(35002): (blank) XAUTH ACK Processed\* Dec 26 12:42:21.759: ISAKMP:(35002):deleting node 1771945814 error FALSE reason\* "Transaction mode done" Dec 26 12:42:21.759: ISAKMP:(35002):Talking to a Unity Client\* Dec 26  $12:42:21.759:$  ISAKMP:(35002): Input = IKE MESG FROM PEER, IKE CFG ACK\* = Dec 26  $12:42:21.759$ : ISAKMP:(35002):Old State = IKE XAUTH SET SENT New State\* IKE\_P1\_COMPLETE

Dec 26  $12:42:21.759: ISAKMP:(35002):Input = IKE MESG INTERNAL, IKE PHASE1 COMPLETE*$ = Dec 26  $12:42:21.759$ : ISAKMP:(35002):Old State = IKE\_P1\_COMPLETE New State\*

```
IKE_P1_COMPLETE
```

```
Dec 26 12:42:21.763: ISAKMP (35002): received packet from X.X.X.X dport 4500 sport*
                                                          Mgmt-intf (R) QM_IDLE 59464
                    Dec 26 12:42:21.763: ISAKMP: set new node 3504137478 to QM_IDLE*
    .Dec 26 12:42:21.763: ISAKMP:(35002):processing transaction payload from X.X.X.X*
                                                              message ID = 3504137478
                                Dec 26 12:42:21.763: ISAKMP: Config payload REQUEST*
                               :Dec 26 12:42:21.763: ISAKMP:(35002):checking request*
                                            Dec 26 12:42:21.763: ISAKMP: IP4_ADDRESS*
                                           Dec 26 12:42:21.763: ISAKMP: IP4_NETMASK*
                                                Dec 26 12:42:21.763: ISAKMP: IP4_DNS*
                                               Dec 26 12:42:21.763: ISAKMP: IP4_NBNS*
                                        Dec 26 12:42:21.763: ISAKMP: ADDRESS_EXPIRY*
                                         Dec 26 12:42:21.763: ISAKMP: MODECFG_BANNER*
                                        Dec 26 12:42:21.763: ISAKMP: MODECFG SAVEPWD*
                                        Dec 26 12:42:21.763: ISAKMP: DEFAULT DOMAIN*
                                          Dec 26 12:42:21.763: ISAKMP: SPLIT_INCLUDE*
                                              Dec 26 12:42:21.763: ISAKMP: SPLIT_DNS*
                                                    Dec 26 12:42:21.763: ISAKMP: PFS*
                                  Dec 26 12:42:21.763: ISAKMP: MODECFG_BROWSER_PROXY*
                                          Dec 26 12:42:21.763: ISAKMP: BACKUP SERVER*
                  Dec 26 12:42:21.763: ISAKMP: MODECFG_SMARTCARD_REMOVAL_DISCONNECT*
                                    Dec 26 12:42:21.763: ISAKMP: APPLICATION_VERSION*
          Dec 26 12:42:21.763: ISAKMP: Client Version is : Cisco Systems VPN Client*
                                                                   WinNTp:5.0.07.0440
                                              Dec 26 12:42:21.763: ISAKMP: FW_RECORD*
                                       Dec 26 12:42:21.763: ISAKMP: MODECFG HOSTNAME*
    Dec 26 12:42:21.763: ISAKMP: (35002): ISAKMP/author: setting up the authorization*
                                                                request for vpnclient
              'Dec 26 12:42:21.763: AAA/AUTHOR (0x13): Pick method list 'login_local*
 Dec 26 12:42:21.763: ISAKMP/author: Author request for group vpnclientsuccessfully*
                                                                          sent to AAA
    Dec 26 12:42:21.763: ISAKMP: (35002): Input = IKE_MESG_FROM_PEER, IKE_CFG_REQUEST*
        = Dec 26 12:42:21.763: ISAKMP:(35002):Old State = IKE_P1_COMPLETE New State*
                                                          IKE_CONFIG_AUTHOR_AAA_AWAIT
          Dec 26 12:42:21.764: ISAKMP:(0):ISAKMP/author: received callback from AAA*
                                        AAA/AUTHOR/IKE: Processing AV tunnel-password
                                         AAA/AUTHOR/IKE: Processing AV default-domain
                                              AAA/AUTHOR/IKE: Processing AV addr-pool
                                           AAA/AUTHOR/IKE: Processing AV dns-servers
                                           AAA/AUTHOR/IKE: Processing AV wins-servers
                                                                :Dec 26 12:42:21.764*
                                                    AAA/AUTHOR/IKE: no WINS addresses
                                           AAA/AUTHOR/IKE: Processing AV route-metric
                                              AAA/AUTHOR/IKE: Processing AV max-users
                                             AAA/AUTHOR/IKE: Processing AV max-logins
                                                AAA/AUTHOR/IKE: Processing AV netmask
             Dec 26 12:42:21.764: ISAKMP:(35002):ISAKMP/author: No Class attributes*
                     :Dec 26 12:42:21.764: ISAKMP:(35002):attributes sent in message*
                                               Dec 26 12:42:21.764: Address: 0.2.0.0*
                     Dec 26 12:42:21.766: ISAKMP:(35002):allocating address X.X.X.X*
                      Dec 26 12:42:21.766: ISAKMP: Sending private address: X.X.X.X*
                     Dec 26 12:42:21.766: ISAKMP: Sending subnet mask: 255.255.255.0*
               Dec 26 12:42:21.766: ISAKMP: Sending IP4 DNS server address: X.X.X.X.*Dec 26 12:42:21.766: ISAKMP: Sending ADDRESS EXPIRY seconds left to use the*
                                                                       address: 86392
                    Dec 26 12:42:21.766: ISAKMP: Sending save password reply value 0*
            :Dec 26 12:42:21.766: ISAKMP: Sending DEFAULT_DOMAIN default domain name*
                                                                  vpnclient.cisco.com
            Dec 26 12:42:21.766: ISAKMP: Sending smartcard_removal_disconnect reply*
                                                                              value 0
,Dec 26 12:42:21.766: ISAKMP: Sending APPLICATION VERSION string: Cisco IOS Software*
```
,IOS-XE Software (X86\_64\_LINUX\_IOSD-ADVENTERPRISEK9-M), Version 15.2(4)S (RELEASE SOFTWARE (fc4 Technical Support: http://www.cisco.com/techsupport .Copyright (c) 1986-2012 by Cisco Systems, Inc Compiled Mon 23-Jul-12 20:02 by mcpre (Dec 26 12:42:21.766: ISAKMP (35002): Unknown Attr: MODECFG\_HOSTNAME (0x700A\* .Dec 26 12:42:21.766: ISAKMP:(35002): responding to peer config from 72.163.84.76\* ID = 3504137478 Dec 26 12:42:21.766: ISAKMP: Marking node 3504137478 for late deletion\* Dec 26 12:42:21.766: ISAKMP:(35002): sending packet to X.X.X.X my\_port 4500 peer\_port\* R) CONF\_ADDR) 59464 .Dec 26 12:42:21.766: ISAKMP:(35002):Sending an IKE IPv4 Packet\* Dec 26 12:42:21.766: ISAKMP:(35002):Talking to a Unity Client\* Dec 26 12:42:21.766: ISAKMP:(35002):Input = IKE\_MESG\_FROM\_AAA, IKE\_AAA\_GROUP\_ATTR\* Dec 26 12:42:21.766: ISAKMP:(35002):Old State = IKE\_CONFIG\_AUTHOR\_AAA\_AWAIT New\* State = IKE\_P1\_COMPLETE .Dec 26 12:42:21.766: ISAKMP:FSM error - Message from AAA grp/user\* Dec 26 12:42:21.766: ISAKMP:(35002):Input = IKE\_MESG\_INTERNAL, IKE\_PHASE1\_COMPLETE\* = Dec 26 12:42:21.766: ISAKMP:(35002):Old State = IKE\_P1\_COMPLETE New State\* IKE\_P1\_COMPLETE عند تكوين الموجه للتخويل مقابل خادم RADIUS، لا يعمل لأنه للحصول على المفتاح (للمصادقة المحددة مسبقا)،

يجب أن يقوم باستعلام طلب الوصول إلى خادم RADIUS. ومع ذلك، يتطلب استعلام طلب الوصول إرسال اسم مستخدم إلى RADIUSA، وبما أن XAUTH لم يتم بعد، فلا يمكن إستخدام اسم مستخدم العميل. وفي هذه الحالة، يستخدم اسم المجموعة كاسم المستخدم بدلا من ذلك. ومع ذلك، نظرا لأنه لم يتم إعداد خادم RADIUS للتحقق من أي مستخدم بهذا المعرف، فإنه يرفض الطلب. ولهذا السبب، لا تكتمل المرحلة الأولى مطلقا، ولا يتم مطالبة المستخدم أبدا ببيانات الاعتماد.

# التكوين العامل

# تكوين الموجّه

هنا تكوين الموجه.

aaa group server radius Radius-Server <server-private X.X.X.X auth-port 1812 acct-port 1813 key 7 <removed

aaa authentication login VPN\_Client group Radius-Server aaa authorization network VPN\_Client Radius-Server aaa accounting network VPN\_Client start-stop group Radius-Server

> crypto isakmp policy 10 encr 3des authentication pre-share group 2

crypto isakmp client configuration group vpnclient <key <removed dns x.x.x.x wins x.x.x.x domain cisco.com pool VPN\_Pool

acl 101 group-lock

crypto isakmp profile vpnclient.cisco.com match identity group vpnclinet client authentication list VPN\_Client isakmp authorization list VPN\_Client client configuration address respond accounting VPN\_Client

 crypto ipsec transform-set TRANS-DES esp-des esp-md5-hmac mode tunnel

> crypto dynamic-map DYN-MAP 10 set transform-set TRANS-DES set isakmp-profile vpnclient.cisco.com reverse-route

crypto map VPN local-address TenGigabitEthernet 0/0/0 crypto map VPN 10 ipsec-isakmp dynamic DYN-MAP

> interface TenGigabitEthernet0/0/0 ip address X.X.X.X 255.255.255.0 crypto map VPN

#### تكوين خادم RADIUS

أكمل هذه الخطوات لتكوين خادم RADIUS.

تكوين مستخدم اسم المجموعة: .1

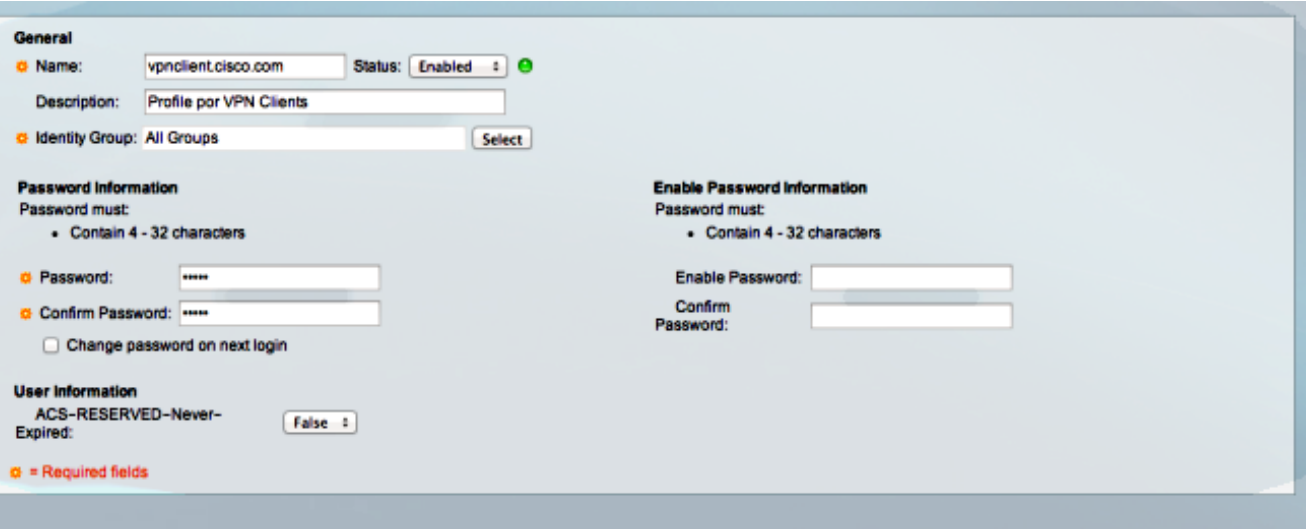

قم بتكوين ملف تعريف تخويل لمنح جميع أزواج قيم السمات (AV(: .2

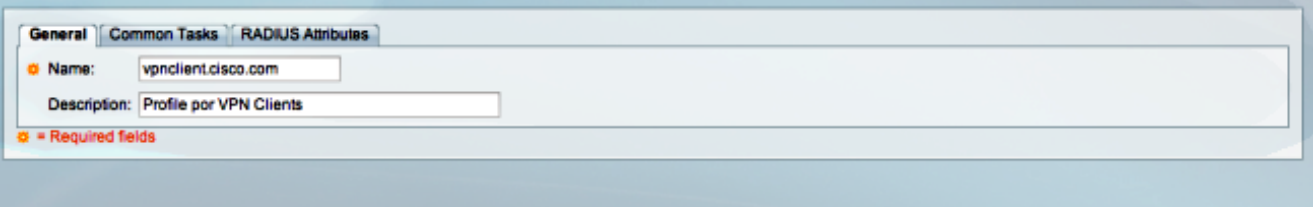

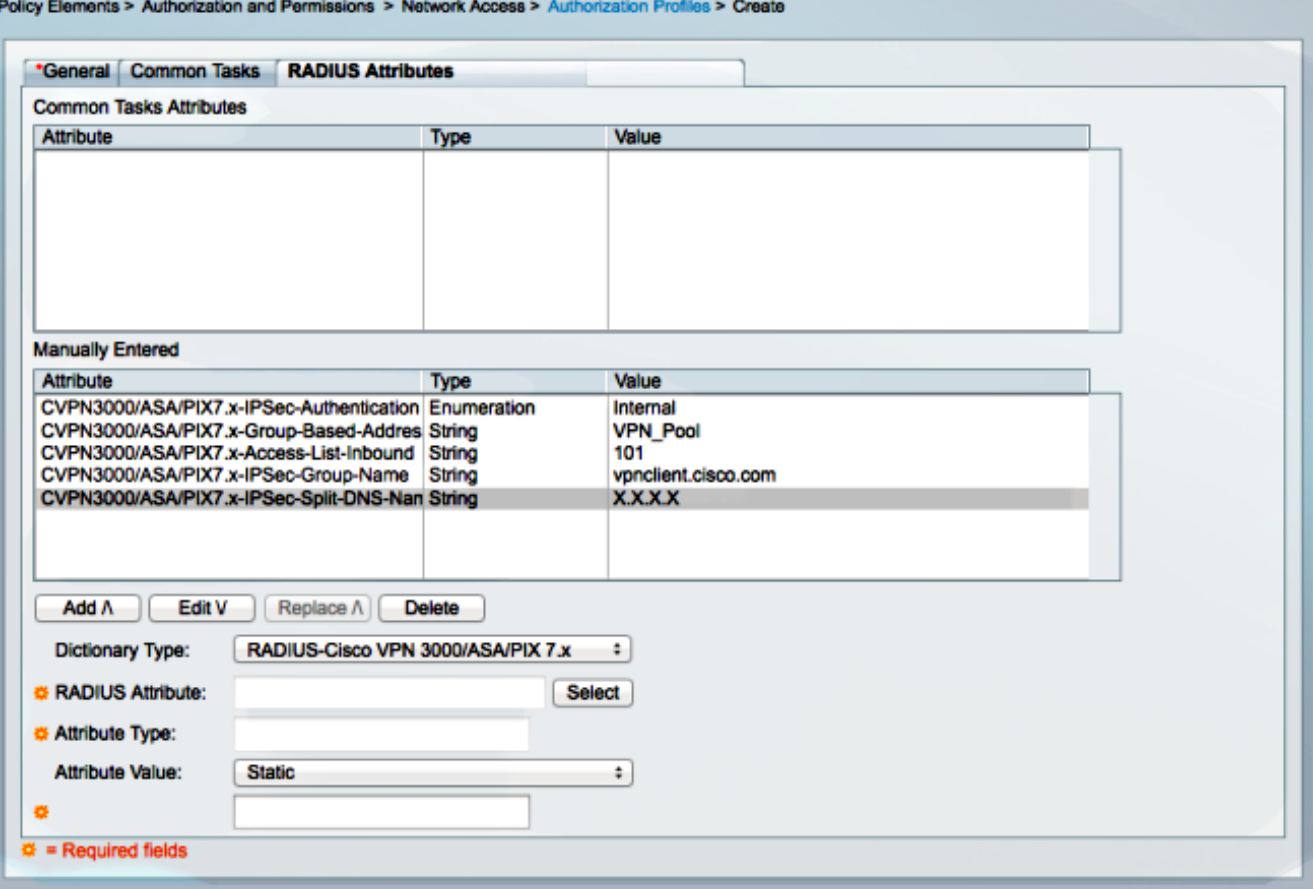

قم بتكوين سياسة وصول للسماح بالاتصال واستخدام ملف التعريف هذا: .3

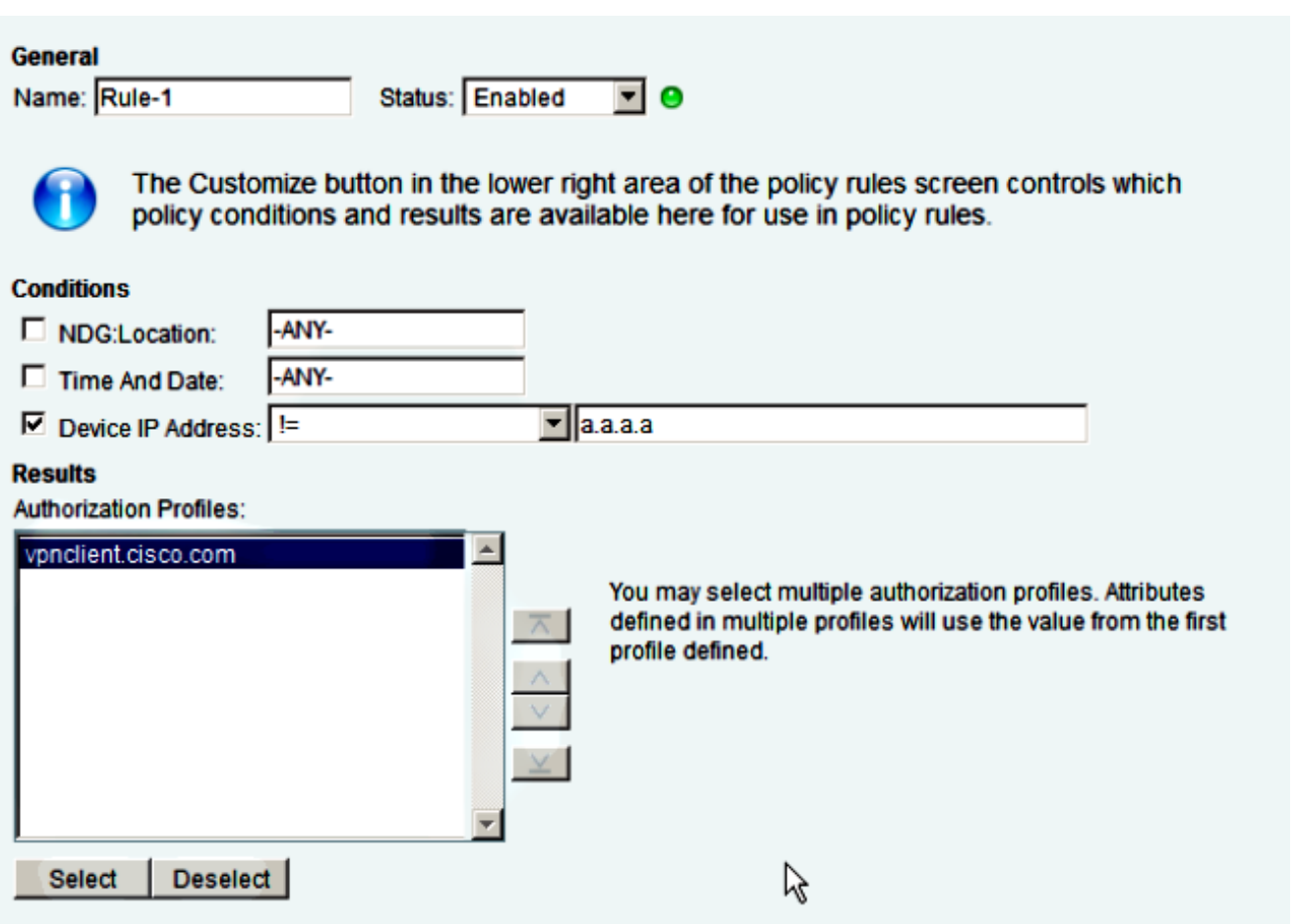

# استكشاف الأخطاء وإصلاحها

[تدعم أداة مترجم الإخراج \(للعملاءا](https://www.cisco.com/cgi-bin/Support/OutputInterpreter/home.pl)[لمسجلين فقط\) بعض أوامر](//tools.cisco.com/RPF/register/register.do) show. استخدم "أداة مترجم الإخراج" لعرض تحليل لمُخرَج الأمر show.

م**لاحظة**: ارجع إلى <u>[معلومات مهمة حول أوامر التصحيح](/content/en/us/support/docs/dial-access/integrated-services-digital-networks-isdn-channel-associated-signaling-cas/10374-debug.html)</u> قبل إستخدام أوامر debug.

يتم تمكين هذه الأخطاء على وحدة الاستقبال والبث الخاصة بشبكة VPN:

## تصحيحات بروتوكول إدارة المفاتيح وارتباط أمان الإنترنت (ISAKMP(

**debug crypto isakmp**

تصحيح أخطاء AAA

**debug aaa authentication debug aaa authorization debug aaa accounting debug radius authentication** ةمجرتلا هذه لوح

ةي الآلال تاين تان تان تان ان الماساب دنت الأمانية عام الثانية التالية تم ملابات أولان أعيمته من معت $\cup$  معدد عامل من من ميدة تاريما $\cup$ والم ميدين في عيمرية أن على مي امك ققيقا الأفال المعان المعالم في الأقال في الأفاق التي توكير المالم الما Cisco يلخت .فرتحم مجرتم اهمدقي يتلا ةيفارتحالا ةمجرتلا عم لاحلا وه ىل| اًمئاد عوجرلاب يصوُتو تامجرتلl مذه ققد نع امتيلوئسم Systems ارامستناه انالانهاني إنهاني للسابلة طربة متوقيا.